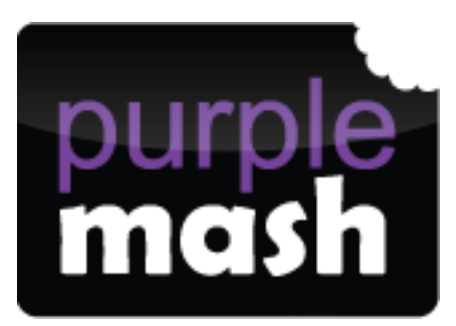

Dear Parents,

Purple Mash is a creative educational website for children. Your child can access Purple Mash from home on a laptop, desktop or a tablet. Purple Mash is a safe environment that does not require any downloading or allow interaction with people online.

Your child has been given a login card so they can use Purple Mash at home and sometimes they will be set homework on Purple Mash.

Each child has their own personal login, which is unique to them and will enable them to use the different activities Purple Mash has to offer. You can also go to the Purple Mash website using the following address: www.purplemash.com/standrewsen1

**Topics** Purple Mash has over 1,500 ready-to-use writing and painting projects. They cover everything from aliens to the Victorians. You can use the 'Topics' tab to browse by subject or, alternatively, use the search bar at the bottom right of the screen to look for something specific.

**Tools and Games** There are lots of open-ended tools and games inside Purple Mash. They range in complexity from simple painting programs to sophisticated coding tools. If you are using something for the first time it is a good idea to watch the help videos, which can be found by clicking the monitor icon at the top right of the screen or the help documents.

**Saving and Sharing Work** Purple Mash lets your child save their work online. It is very easy just look out for the floppy disk icon on the toolbar and follow the simple instructions. To access saved files go to the 'Online Work' tab. Once saved you can also 'share' work. Just look out for the globe icon on the toolbar. This will share work to one of our school's "display boards" or create a link so your work can be viewed online by people that don't have Purple Mash.

**2Dos** Your teacher may set homework on Purple Mash. If they do, it will usually be in the '2Do' tab on the main page, once you have logged in. When you click on this, the tasks will appear.

If you wish to find out more about using Purple Mash, you can take a look at this video

<https://www.youtube.com/watch?v=eZyQdS1y3WQ>

Kind regards,

*Miss Sally Taylor* (Computing Subject Leader Support)